# **CONTEXT**

## Produkt Environment 1

**group: CONTEXT Stijl File**

**version: 1996.01.25**

**date: 1997 July 25**

**author: Hans Hagen**

**copyright: PRAGMA / Hans Hagen & Ton Otten**

#### <span id="page-2-0"></span>1 \startomgeving s-pro-01

Deze omgeving kan worden gebruikt om een produktcatalogus te zetten. Er kan gebruik worden gemaakt van de gebruikelijke structurerende elementen en een aantal specifieke elementen.

\stellayoutin De onderstaande indeling toont ons dat het instellen nogal nauw kijkt. Dit is een gevolg van de aspect-ratio van het beeldscherm. Bovendien moeten we rekening houden met de offset van een achtergrond. We starten full-screen up.

- 2 \stellayoutin [rugwit=12pt, marge=0pt, linkerrand=0pt, breedte=454pt, randafstand=14pt, rechterrand=110pt, kopwit=12pt, boven=0pt, hoofd=0pt, hoogte=426pt, voetafstand=14pt, voet=12pt, onderafstand=0pt, onder=0pt]
- 3 \stelinteractieschermin [breedte=600pt, hoogte=450pt, optie=max]

Standaard worden kleuren niet weergegeven. We kunnen dus wel overal kleuren instellen, maar ze \stelkleurenin worden pas zichtbaar wanneer het onderstaande commando wordt aangeroepen.

> 4 \stelkleurenin [status=start]

> > We houden van een ruim opgezette tekst, ondanks het gebrek aan ruimte op het scherm.

5 \stelwitruimtein [groot]

\stelwitruim..

 $\setminus$ stelkorpsin We maken gebruik van de  $A\mathcal{A}S$ -TEX fonts. Verder gebruiken we de 12 punts Computer Modern<br>stelkopin Roman (de standaard instelling) Roman (de standaard instelling).

 $6$  \stelkorpsin [ams]

Omdat we op het scherm zowel een tekst- als een navigatiedeel onderscheiden, gebruiken we een \stelachterg.. achtergrond.

- 7 \stelachtergrondenin [pagina] [offset=4pt]
- 8 \stelachtergrondenin [tekst,voet] [tekst] [achtergrond=raster]

#### Produkt Environment 1

In produktinformatie komt nogal vaak een merknaam voor. Daarom definiëren we een sortering:

```
\definieerso..
```
\merky \definieersorteren [merk] [merken]

> Normaal roepen we een sortering of synoniem op met een commando. Omdat we hier spaties (mogen) gebruiken, moeten we gebruik maken van \naam. Stel dat we bijvoorbeeld de volgende merken hebben gedefineerd:

```
\merk [type 45/60] {Type 45/60}
\merk [eshalite labiel c] {Eshalite Labiel C}
```
dan roepen we zo'n merk op met:

..... ..... ..... \naam{type 45/60} ..... ..... ..... .....

Overigens gebruiken we bewust niet produkt in plaats van merk, omdat het commando \produkt al bestaat!

Standaard is een tekst niet interactief. Ook worden menu's standaard niet getoond. De hier ingestelde \stelinterac.. kleur en het gekozen lettertype worden door de andere commando's overgenomen, tenzij daar anders ingesteld. Bij de keuze van de kleur moeten we rekening houden met de kwaliteit van het de weergave en kleurenblindheid.

```
10 \stelinteractiein
      [status=start,
       menu=aan,
       letter=normaal,
       kleur=donkergroen]
```
We maken twee (extra) registers aan. Een voor de soort produkten (merken) en een voor de toepassin- \definieerre.. \stelregiste.. \stelkopteks.. \soortprodukt gen van deze produkten. We kiezen vervolgens voor een afwijkende koptekst. Standaard wordt bij het plaats van een index een verwijzing aangemaakt; we zullen dit straks in het nog te definiëren menu zien.

```
\toepassing
   \index
           \definieerregister [soortprodukt] [soortprodukten]
      11 \definieerregister [toepassing] [toepassingen]
      12 \stelregisterin [soortprodukt] [symbool=2,aanduiding=nee]
           \stelregisterin [toepassing] [symbool=2,aanduiding=nee]
           \stelregisterin [index] [symbool=2,aanduiding=nee]
```
13 \stelkoptekstin [soortprodukt=Register produkten, toepassing=Register toepassingen]

\definieerkop In de tekst kunnen we gebruik maken van de gebruikelijke structurende elementen, zoals \hoofdstuk. \produktgroep Omwille van de leesbaarheid definiëren we echter ook wat meer gerichte elementen.

```
\produktsubg..
\prod_{\text{new}}\sqrt{p}
```
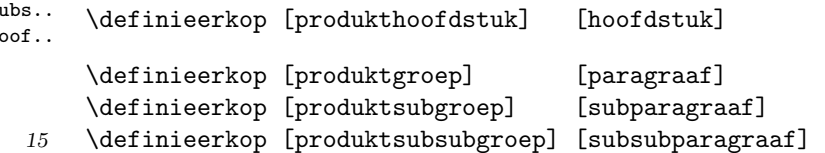

Ook stellen we de (standaard) koppen wat anders in:

- <span id="page-4-0"></span>16 \stelkopin [hoofdstuk] [letter=\bfd]
- 17 \stelkopin [titel] [letter=\bfd]
- 18 \stelkopin [paragraaf] [letter=\bfc]
- 19 \stelkopin [subparagraaf] [letter=\bfb]
- 20 \stelkopin [subsubparagraaf] [letter=\bfa]
- 21 \stelkopin [subsubsubparagraaf] [letter=\bf]

\definieersa.. \stelsamenge.. \vollediginh..

Standaard wordt per kop een lijst gedefinieerd. We kunnen zo'n lijst oproepen met het commando \plaatslijst. We hebben echter een voorkeur voor een samengestelde lijst, omdat dergelijke lijsten standaard worden doorgelust. Omdat we de bestaande structurerende elementen en de nieuwe door elkaar gebruiken, passen we de definitie van de inhoudsgave wat aan:

- 22 \definieersamengesteldelijst [inhoud] [hoofdstuk,produkthoofdstuk, paragraaf,produktgroep, subparagraaf,produktsubgroep, subsubparagraaf,produktsubsubgroep, subsubsubparagraaf]
- 23 \stelsamengesteldelijstin [inhoud] [symbool=2,

paginanummer=nee, voor=, na=, breedte=2em]

\stelkopin Deze instellingen lijken op het eerste gezicht wat ingewikkeld. Het mechanisme om koppen te plaatsen is namelijk vrij geavanceerd, omdat rekening moet worden gehouden met nummers, markeringen, afbreken, verwijzingen enz.

> We plaatsen elke kop op een nieuwe bladzijde, gevolgd door een hoofdstuk. Op deze bladzijde plaatsen we ook een inhoudsopgave. Op het laagste niveau gebruiken we een (automatische) prefix voor de verwijzingen, omdat we in het menu naar de verschillende onderdelen willen kunnen springen. Bij de andere koppen moeten we de prefix natuurlijk uitzetten, omdat anders de (inhoudsopgaven in de) menu's doorlopen.

Produkt Environment 1

24 \def\hoofdstukinhoud% {\blanko \plaatsinhoud[niveau=paragraaf]% \iflijstgeplaatst \pagina \else \blanko  $\{f_i\}$ 

- 25 \stelkopin [hoofdstuk] [na=\hoofdstukinhoud]
- 26 \stelkopin [titel] [na=\blanko]

27 \stelkopin [paragraaf] [voor=\blanko, na=\blanko]

- 28 \stelkopin [subparagraaf] [voor=\blanko, na=\blanko]
- 29 \stelkopin [subsubparagraaf] [voor=\blanko, na=\blanko]
- 30 \stelkopin [subsubsubparagraaf] [voor=\blanko, na=\blanko]
- 31 \stelkopin [produkthoofdstuk] [na={\blanko\plaatsinhoud[niveau=produktgroep]}]
- 32 \stelkopin

[produktgroep] [prefix=-, pagina=ja, doorgaan=nee, na={\blanko\plaatsinhoud[niveau=produktsubgroep]}]

33 \stelkopin

[produktsubgroep] [prefix=-, pagina=ja, doorgaan=nee, na={\blanko\plaatsinhoud[niveau=produktsubsubgroep]}]

<span id="page-6-0"></span>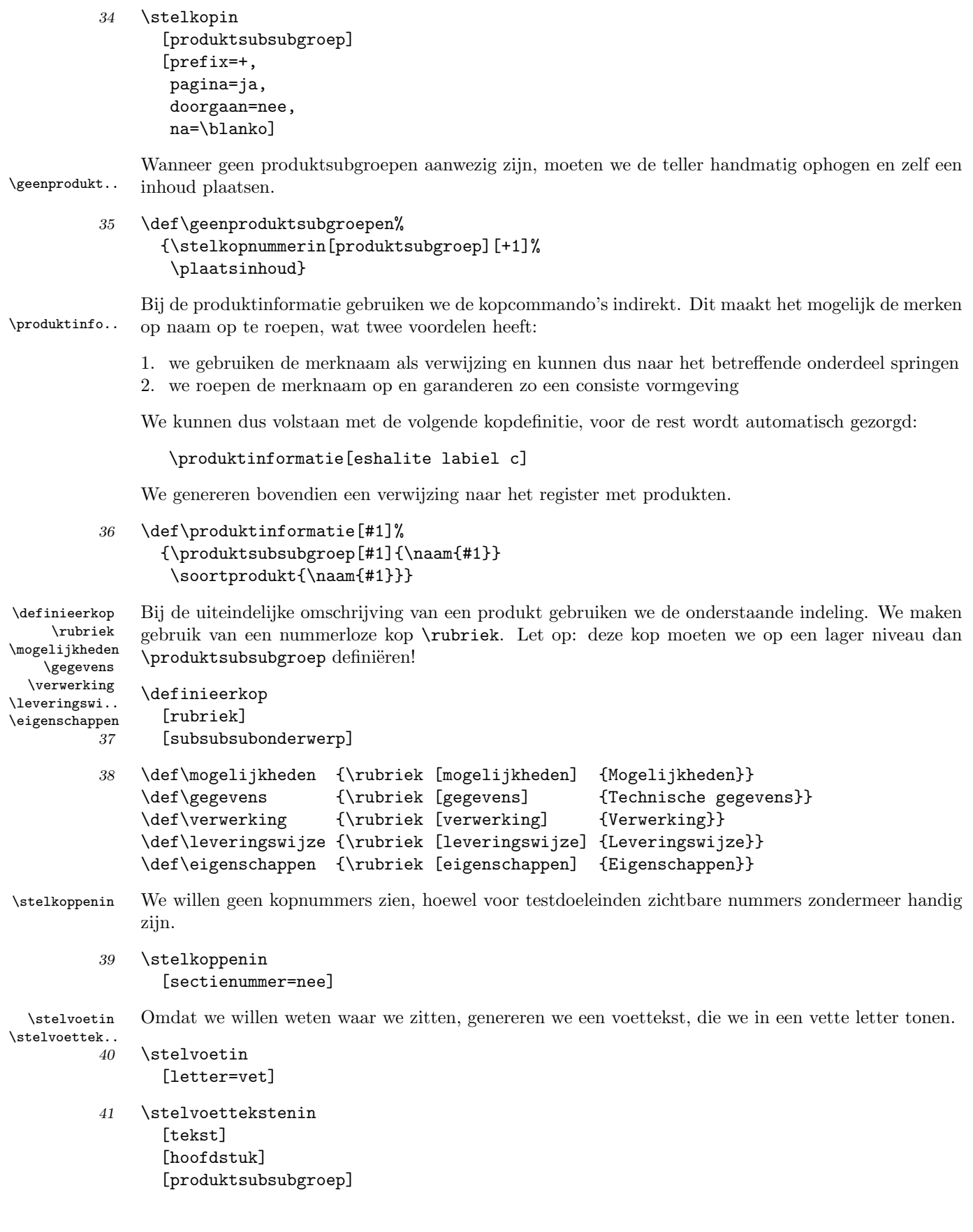

s-pro-01 CONTEXT CONTEXT CONTEXT Stijl File 5

### \definieerma..

<span id="page-7-0"></span>Het volgende commando verwachten we hier eigenlijk niet maar is toch nodig. Standaard is namelijk \definieerma.. produktsubsubgroep gekoppeld aan subsubparagraaf. Dit geldt ook voor de markeringen, die in \koppelmarke.. 1.11 beide gevallen weer gekoppeld zijn aan sectie-5, het niveau van subsubparagrafen. De volgende commando's herdefinieren de markering en koppel deze zelfstandig aan het niveau van de subparagrafen (oftewel sectie-5).

- 42 \definieermarkering [produktsubsubgroep]
- 43 \koppelmarkering [produktsubsubgroep] [subsubparagraaf]

Dergelijke manipulaties veronderstellen nogal wat inzicht in de werking van CONTEXT, vandaar dat we hier wat meer uitleg geven. Er zijn (standaard) 7 niveaus van koppen. Bij elke overgang naar een nieuwe kop gebeurt, afhankelijk van de instellingen, vrij veel:

- 1. overgaan op een nieuwe bladzijde
- 2. de lokale prefix uitschakelen
- 3. tellers ophogen en resetten
- 4. onderliggende markeringen resetten
- 5. de kop plaatsen
- 6. verwijzingen toekennen
- 7. naar een lijst schrijven
- 8. de eigen markering instellen

In geval van een interactieve tekst gebeurt ook het volgende:

- 9. synchroniseren
- 10. de plaats markeren

Het tijdstip van het plaatsen van de kop is zo uitgekiend dat verwijzingen, markeringen en het schrijven naar de lijst in de pas loopt. Een gebruiker kan eigen commando's aan het mechanisme koppelen, maar zal gebruik moeten blijven maken van het ingebakken pagina--overgang--mechanisme.

Elke genummerde kop heeft een eigen markering. Wanneer een kop echter de kenmerken erft van een andere kop, dan erft ze ook de markering. We mogen bij het instellen van bijvoorbeeld de voetregels beide kop--namen gebruiken. Vaak is dit ook wat we wensen, omdat een andere kop meestal niet meer is dan een variatie in vormgeving. In het geval van de produktgroepen willen we deze koppeling echter voor wat betreft de markeringen loslaten, omdat niet elk hoofdstuk vergelijkbare subsubparagrafen heeft. Door de betreffende markering te herdefiniëren en herkoppelen vervalt de directe relatie met de subsubparagraaf. Alleen het niveau blijft overeenkomen.

In de rand plaatsen we een eenvoudig doch doeltreffend navigatie--instrument.

\stelinterac..

 $\setminus$ stelvoettek $4$  \stelinteractiebalkin [achtergrond=raster, kader=uit, kleur=rood]

> 45 \stelvoettekstenin [rand] [] [\geentest{\interactiebalk[variant=b]}]

<span id="page-8-0"></span>\blokkopjes Het is niet zo zinvol figuren (plaatsblokken) te nummeren, vandaar dat we de nummers uitzetten.

```
\figuren
```
46 \stelblokkopjesin [nummer=nee]

We kiezen voor menu's (rechts) met een grijze achtergrond en rode letters. Als een menu--item niet \stelinterac.. beschikbaar is, dan wordt de achtergrond wel getoond, maar de tekst niet. Om te voorkomen dat ten onrechte naar een volgende pagina wordt gesprongen — dit is standaard gedrag van Acrobat in full--screen mode — zijn de grijze vlakken wel actief, dat wil zeggen: we springen naar de huidige bladzijde.

> We zetten het kader natuurlijk uit. Als we geen achtergrond kiezen maar kaders, dan worden alleen de beschikbare items getoond. De gebruiker kan het verschil tussen beide alternatieven zien door het kader aan te laten staan.

47 \stelinteractiemenuin

[rechts] [achtergrond=raster, hoogte=18pt, kader=uit, kleur=rood]

We definiëren het rechter menu als volgt. Let op het gebruik van  $\forall$ rilll. Door in plaats van inhoud de verwijzing vorigeinhoud te gebruiken, kunnen we door de inhoudsopgaven terug springen.

```
48 \stelinteractiemenuin
```

```
[rechts]
[{inhoud[vorigeinhoud]},
{produkten[soortprodukt]},
{toepassingen[toepassing]},
{\forall}{mogelijkheden[mogelijkheden]},
{gegevens[gegevens]},
{verwerking[verwerking]},
{leveringswijze[leveringswijze]},
{eigenschappen[eigenschappen]},]
```
Tot slot een commando dat handig is bij het opzetten van (grotendeels lege) structuren:

\geentekstbe..

49 \def\geentekstbeschikbaar% {{\em Er is nog geen tekst beschikbaar cq.\ ingevoerd}}

```
\omgeving We laden achtereenvolgens de merken, afkortingen, logos, figuren en eenheden. Bovendien laden we
           standaard een omgeving o-layout waarin variaties op de hier gedefinieerde layout kunnen worden
           aangebracht.
```
50 \omgeving o-merken \omgeving o-afkortingen \omgeving o-logos \omgeving o-figuren \omgeving o-eenheden \omgeving o-layout

- 51 Het is geen bezwaar als een of meer van deze omgevingen er niet zijn.
- 52 \stopomgeving

#### Produkt Environment 1

```
achtergronden 1
afkortingen 7
\blokkopjes 7
\definieerkop 2, 5
\detinieermarkering 6\definieerregister 2
\definieersamengesteldelijst3
\definieersorteren 2
eenheden 7
\begin{bmatrix}5
\figuren 7
figuren 7
fonts 1
\geenproduktsubgroepen 5
\geentekstbeschikbaar 7
5
2
inhoud 3
interactie 2
interactiescherm 1
kleuren 1
kopnummers 5
\kappa + \kappa6
koppen 1, 2, 3, 5
korps 1
layout 1, 7letters 1
\leveringswijze 5
lijsten 3
logos 7
markeringen 6
menus 7
\n\text{N}merken 2
\mogelijkheden 5
```
navigatie [6](#page-7-0) \omgeving [7](#page-8-0) omgevingen [7](#page-8-0) produkten [2](#page-3-0) \produktgroep [2](#page-3-0) produktgroepen [2,](#page-3-0) [5](#page-6-0) \produkthoofdstuk [2](#page-3-0) produktinformatie [5](#page-6-0) \produktinformatie [5](#page-6-0) \produktsubgroep [2](#page-3-0) \produktsubsubgroep [2](#page-3-0) registers [2](#page-3-0) \rubriek [5](#page-6-0)  $\sqrt{2}$  $\sqrt{2}$  $\sqrt{2}$ \stelachtergrondenin [1](#page-2-0)  $\verb|\setinteractieballin | 6|$  $\verb|\setinteractieballin | 6|$  $\verb|\setinteractieballin | 6|$ \stelinteractiein [2](#page-3-0) \stelinteractiemenuin [7](#page-8-0)  $\setminus$ stelinteractieschermin [1](#page-2-0)  $\setminus$ stelkleurenin [1](#page-2-0)  $\setminus$ stelkopin [1,](#page-2-0) [3](#page-4-0)  $\setminus$ stelkoppenin [5](#page-6-0) \stelkoptekstin [2](#page-3-0) \stelkorpsin [1](#page-2-0) \stellayoutin [1](#page-2-0) \stelregisterin [2](#page-3-0) \stelsamengesteldelijstin [3](#page-4-0)  $\setminus$ stelvoetin  $5$  $\setminus$ stelvoettekstenin [5,](#page-6-0)6 \stelwitruimtein [1](#page-2-0) structuur [2](#page-3-0) \toepassing [2](#page-3-0) toepassingen [2](#page-3-0)  $\verb|\verwerking| 5$  $\verb|\verwerking| 5$ voetteksten [5,](#page-6-0) [6](#page-7-0)

```
1
```
\vollediginhoud [3](#page-4-0)